Avery Berkel A-402 A-405 A-421 A-425 CX-16 CX-17 CX-18 CX-19 user Manual

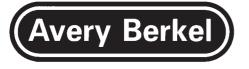

CX16/A402 CX17/A405 CX18/A421 CX19/A425

## User Instructions

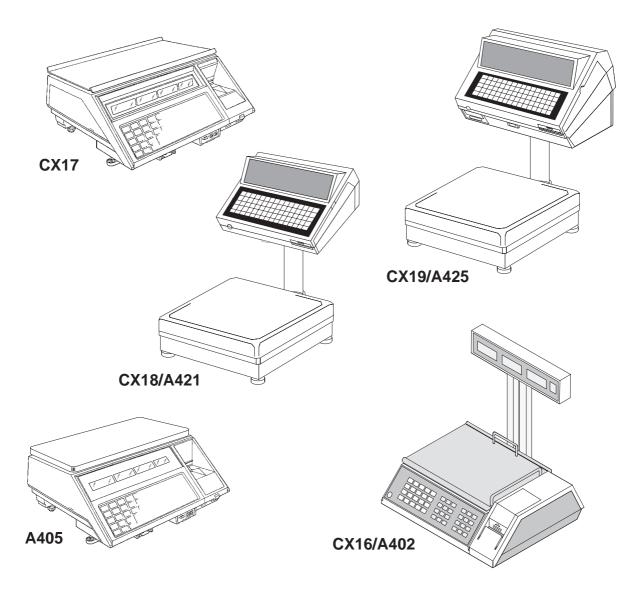

## Description

|              | Description         |                                                | 1–1 |
|--------------|---------------------|------------------------------------------------|-----|
|              | Features            |                                                | 1–3 |
|              | The Printer         |                                                | 1—4 |
|              |                     | Description                                    | 1–4 |
|              | External Fittings   |                                                | 1–7 |
|              |                     | Switches, sockets and fuses                    | 1–7 |
|              |                     | Mains cable                                    | 1–8 |
|              | Legal Requireme     | ents                                           | 1—9 |
| Installation |                     |                                                |     |
|              | Installation        |                                                | 2–1 |
|              |                     | Position the scale                             | 2–1 |
|              |                     | Level the scale                                | 2–1 |
|              |                     | Switch the scale on                            | 2–2 |
| Serving Cus  | tomers              |                                                |     |
| <u></u>      | Getting Started     |                                                | 3–1 |
|              |                     | Switching the Scale On                         | 3–1 |
|              |                     | Bleeping scale                                 | 3–1 |
|              | Displays and Ind    | · · ·                                          | 3–2 |
|              | Operator Keyboa     |                                                | 3–3 |
|              |                     | Numeric, operator and PLU keys                 | 3–3 |
|              |                     | Function keys                                  | 3–4 |
|              | Printing            |                                                | 3–5 |
|              | <u> </u>            | Printing a receipt                             | 3–5 |
|              |                     | Displaying the customer's change               | 3–5 |
|              |                     | Printing a label (CX17/A405/CX19/A425 only)    | 3–6 |
|              |                     | Advancing the printer roll                     | 3–6 |
|              |                     | Changing the printer roll                      | 3–6 |
|              |                     | Changing the printer cassette (CX17/A405 only) | 3–6 |
|              | Selecting Receip    | t or Label Mode (CX17/A405/CX19/A425 only)     | 3–7 |
|              | Zeroing the Scale   |                                                | 3–7 |
|              |                     | Operator Subtotal                              | 3–7 |
|              | Typing in the Price |                                                | 3–8 |
|              |                     | Unit price (weighed goods)                     | 3–8 |
|              |                     | Item price (non–weighed items)                 | 3–8 |
|              | Changing the Nu     | Imber of Items                                 | 3–8 |
|              | Using PLUs          |                                                | 3–9 |
|              |                     | Weighed goods                                  | 3–9 |
|              |                     | Non–weighed items                              | 3–9 |

|          | Overriding the Prices  | Overriding the Prices of PLUs                             |      |
|----------|------------------------|-----------------------------------------------------------|------|
|          | Ļ                      | Jnit price                                                | 3–10 |
|          | <u> 1</u>              | tem price                                                 | 3–10 |
|          | Using Tares            |                                                           | 3–11 |
|          | F                      | ree tare                                                  | 3–11 |
|          | C                      | Cumulative tare                                           | 3–12 |
|          | k                      | Keyboard entered tare                                     | 3–13 |
|          | F                      | Proportional tare                                         | 3–14 |
|          | Retaining a PLU        |                                                           | 3–15 |
|          | V                      | Veighed goods                                             | 3–15 |
|          | Ν                      | lon–weighed item                                          | 3–16 |
|          | Retaining a Unit Price | ce                                                        | 3–17 |
|          | Returning Non-weig     | hed Items                                                 | 3–18 |
|          | Voiding Transactions   |                                                           | 3–18 |
|          | Add Labels (CX17/A     | abels (CX17/A405/CX19/A425 only)<br>Messages and Displays |      |
|          | Error Messages and     |                                                           |      |
|          | L                      | Inderrange condition                                      | 3–21 |
|          | C                      | Dverrange condition                                       | 3–21 |
|          | Ē                      | ail to balance                                            | 3–21 |
|          | <u>c</u>               | Change weight                                             | 3–21 |
|          | V                      | Veight unsteady                                           | 3–21 |
|          | F                      | Print total (CX17/A405/CX19/A425 only)                    | 3–21 |
|          | Switching the Scale    | Off                                                       | 3–21 |
| Pre-pack | ng (CX17/A405/CX       | 19/A425 only)                                             |      |
|          | Pre-packing            |                                                           | 4–1  |
|          | Setting the Machine    | Setting the Machine to Pre-pack                           |      |
|          | Pre-pack Operation     | S                                                         | 4–2  |
|          |                        |                                                           |      |

| Setting the Mach | nine to Pre-pack      | 4–1 |
|------------------|-----------------------|-----|
| Pre-pack Opera   | tions                 | 4–2 |
|                  | Weighed goods         | 4–2 |
|                  | Non-weighed items     | 4–2 |
| Tares            |                       | 4–3 |
|                  | Free tare             | 4–3 |
|                  | Preset tare           | 4–4 |
|                  | Keyboard entered tare | 4–5 |
|                  | Proportional tare     | 4–6 |
| Multiple Labels  |                       | 4–7 |
|                  |                       |     |

## Programming

| Fitting the Progra                     | amming Keyboard Overlay (CX17/A405/CX18/A421/CX19/A425 only) | 5–1  |
|----------------------------------------|--------------------------------------------------------------|------|
| Entering Program                       | nming Mode                                                   | 5–1  |
| Displays and Ind                       | licators                                                     | 5–2  |
| Programming Ke                         | eyboard                                                      | 5–3  |
| Programming Me                         | enu                                                          | 5–5  |
|                                        | Flowchart                                                    | 5–5  |
|                                        | Flowchart                                                    | 5–6  |
|                                        | Description of options                                       | 5–7  |
|                                        | Moving around the programming menu                           | 5–9  |
| Text Editing                           |                                                              | 5–10 |
|                                        | Receipt and label text                                       | 5–10 |
|                                        | What the text editing display means                          | 5–10 |
|                                        | Displayed text                                               | 5–11 |
|                                        | Changing the font size                                       | 5–12 |
| Creating and Ed                        | iting a PLU                                                  | 5–13 |
| Editing the Sign                       | On Text                                                      | 5–16 |
| Editing the Sign                       | Off Text                                                     | 5–16 |
| Editing the Store                      | Name Text                                                    | 5–16 |
| Editing the Add I                      | _abel                                                        | 5–16 |
| Editing the Lege                       | nd                                                           | 5–16 |
| Changing the PI                        | N Number                                                     | 5–17 |
| Selecting the Lal                      | bel Format (CX17/A405/CX19/A425 only)                        | 5–17 |
| Changing the Machine ID Number         |                                                              | 5–18 |
| Assigning a PLU                        | to a Commodity Key                                           | 5–18 |
| Assigning an Op                        | erator Key                                                   | 5–19 |
| Assigning a Tare                       | кеу                                                          | 5–19 |
| Assigning a Dua                        | I Capacity Key                                               | 5–20 |
| Assigning a Prop                       | portional Tare Key                                           | 5–20 |
| Selecting the Type                     | pe of Printer Roll (CX17/A405/CX19/A425 only)                | 5–21 |
| Selecting the Pri                      | nt Mode (CX17/A405/CX19/A425 only)                           | 5–21 |
| Selecting the Tal                      | on                                                           | 5–21 |
| Switching the Function Keys On and Off |                                                              | 5–22 |
| Setting Up Net Weights and Tares       |                                                              | 5–23 |
|                                        | Net weights                                                  | 5–23 |
|                                        | Stored tare weights                                          | 5–23 |
|                                        | Proportional tare                                            | 5–24 |

| Selecting and Editing the Barcode Format |                                         | 5–25 |
|------------------------------------------|-----------------------------------------|------|
|                                          | Receipt                                 | 5–25 |
|                                          | Label (CX17/A405/CX19/A425 only)        | 5–26 |
| Barcode Form                             | at Tables                               | 5–27 |
|                                          | Barcode digits – EAN8                   | 5–27 |
|                                          | Barcode digits – UPC12                  | 5–28 |
|                                          | Barcode digits – UPC13                  | 5–29 |
|                                          | Barcode digits – EAN13                  | 5–30 |
|                                          | Barcode digits – EAN13 (Scandinavian)   | 5–31 |
|                                          | Barcode digits – source marked barcodes | 5–32 |
| Changing the                             | Time and Date                           | 5–33 |
|                                          | Time                                    | 5–33 |
|                                          | Date                                    | 5–33 |
| Changing the I                           | Price of a PLU                          | 5–34 |
| Changing the                             | Trace Code                              | 5–34 |
| Assigning a Ta                           | x Rate to a Tax Code                    | 5–35 |
| Printing the PLU Totals                  |                                         | 5–36 |
| Printing the Op                          | perator Totals                          | 5–37 |
| Printing the Gr                          | and Totals                              | 5–38 |
| Printing a PLU                           | List                                    | 5–39 |
| Clearing Trans                           | sactions                                | 5–40 |
| Clearing PLUs                            |                                         | 5–40 |
| Using the DCL                            | J                                       | 5–41 |
|                                          | Dumping system data                     | 5–41 |
|                                          | Loading system data                     | 5–42 |
|                                          | Dumping machine data                    | 5–42 |
|                                          | Loading machine data                    | 5–42 |
|                                          | Dumping PLU data                        | 5–42 |
|                                          | Loading PLU data                        | 5–42 |
|                                          | Dumping totals data                     | 5–42 |
|                                          | Dumping label data                      | 5–42 |
|                                          | Loading label data                      | 5–42 |
|                                          | DCU compatibility data                  | 5–43 |
| Error Message                            | ·                                       | 5–43 |
|                                          | Communications error                    | 5–43 |

## Networking

| Features            |                                                                    | 6–1 |  |
|---------------------|--------------------------------------------------------------------|-----|--|
| Checking Con        | Checking Configuration<br>Network setup<br>Configuring the network |     |  |
| Network setup       |                                                                    |     |  |
| Configuring the     |                                                                    |     |  |
| Scale operatio      | Scale operation                                                    |     |  |
| Network mess        | ages                                                               | 6–3 |  |
|                     | Wait                                                               | 6–3 |  |
|                     | Print total                                                        | 6–4 |  |
|                     | 'N code1'                                                          | 6–4 |  |
|                     | 'N code 2'                                                         | 6–4 |  |
|                     | 'N code 3'                                                         | 6–4 |  |
|                     | 'N code 9'                                                         | 6–4 |  |
|                     | 'N code 10'                                                        | 6–5 |  |
|                     | 'N code 11'                                                        | 6–5 |  |
| Routine Maintenance |                                                                    |     |  |
| Changing a Pr       | inter Roll                                                         | 7–1 |  |

| 7–1  |
|------|
| 7–1  |
| 7–4  |
| 7–7  |
| 7–8  |
| 7–9  |
| 7–11 |
|      |

This is a "Table of Contents preview" for quality assurance

The full manual can be purchased from our store: https://the-checkout-tech.com/manuals/avery berkel/A-402 A-405 A-421 A-425 CX-16 C

And our free Online Keysheet maker: https://the-checkout-tech.com/Cash-Register-Keysheet-Creator/

HTTPS://THE-CHECKOUT-TECH.COM